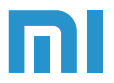

Mi Router 3C Manual de Instrucciones

# **Introducción**

Aprende sobre el Mi Router 3C

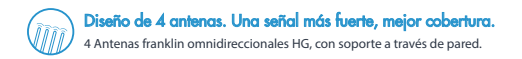

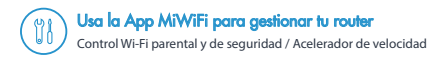

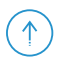

### Sistema inteligente con actualizacionesfrecuentes

Equipado con el sistema inteligente MiWiFi, que es actualizado y optimizado constantemente para mejorar su estabilidad y seguridad.

# **Puertos y botones**

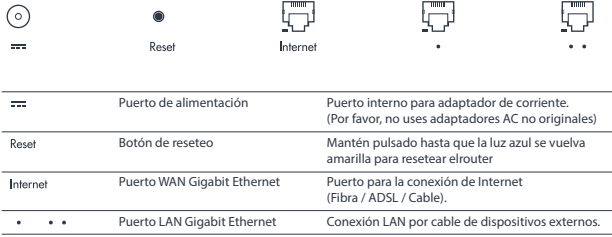

## **Indicadores**

Aquí están los colores del indicador LED y su significado:

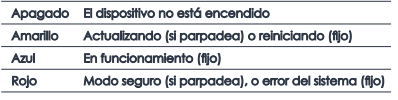

\* Lee el FAQ si el indicador se enciende en rojo

# **Puesta en marcha**

Gracias por elegir Mi Router 3. Tan solo 3 pasos para conectarte.

## Conecta los cables de corriente y red

Asegúrate de que tanto el cable de corriente como el de red están conectados al router.

● El otro extremo del cable de red debería estar conectado al modem de fibra / ADSL o switch, o contacta a tu proveedor de Internet para obtener asistencia.

### **2** Conéctate al Wi-Fi

Conéctate a la nueva red wireless de tu router (Su nombre debería ser: Xiaomi\_XXXX).

- Omite este paso si el ordenador está conectado por cable al router.
- ●"XXXX" son los 4 últimos dígitos de la dirección MAC del router, que pueden ser comprobados en su parte inferior.

## Abre el navegador o la App Mi Wi-Fi

Accede a miwifi.com 1 o a 192.168.31.1 para establecer una contraseña.

También puedes escanear el código QR para descargar la App Mi Wi-Fi y hacerlo desde tu dispositivo móvil.

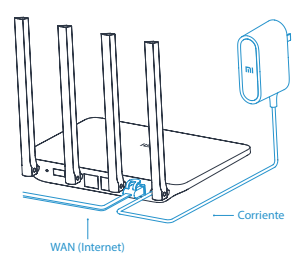

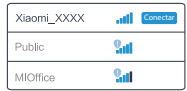

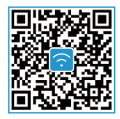

# **PREGUNTAS FRECUENTES - FAQ**

#### **Mi red está conectada. ¿Por qué no puedo conectarme?**

Comprueba si el cable está conectado correctamente. Asegurate de haber introducido correctamente el usuario y la contraseña indicada por tu proveedor de Internet. Chequea la red usando Mi Wi-Fi, o intenta abrir cualquier página web y mira los resultados de los diagnósticos de red. Podrías ver los siguientes errores:

#### **Error 678: El proveedor no permite iniciar sesión con la misma cuenta varias veces.**

Desconecta tu cable de red. Enciende tu modem o divisor de red nuevamente, espera 10 minutos e inténtalo nuevamente.

#### **Error 691: El password que has introducido es erroneo o tu cuenta ha caducado.**

Asegúrate de que el usuario y la contraseña asignados por el proveedor son correctos. Confírmalo llamando a su servicio de atención al cliente.

#### **¿Cuáles son el usuario y contraseña por defecto del router?**

El Wi-Fi por defecto es una red abierta con un nombre con la forma Xiaomi\_XXXX. No requiere password para conectarse.

#### **¿Cuál es la dirección web por defecto del router y la contraseña de administrador?**

La dirección para el Mi Router 3C es miwifi.com o 192.168.31.1. La contraseña por defecto es la misma que la contraseña Wi-Fi que hayas introducido durante la configuración.

#### **¿Por qué el indicador de luz LED está en rojo cuando el router está encendido?**

Si el LED está parpadeando en color rojo, significa que el sistema MiWiFi no ha podido iniciarse, y el router ha entrado en modo seguro. Toda la información almacenada en el router está protegida en este modo. Puedes intentar flashear el router vía USB y restablecer la información, o contactar con el servicio al cliente.

La luz roja permanente indica un fallo en el sistema o que no pudo entrar en modo seguro. Por favor, contacta tu Mi Home o servicio al cliente local para solucionar el problema.

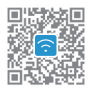

## **Descarga la App Mi WiFi y controla tu red**

Soportada en dispositivos móviles (Android y iOS) y ordenadores (PC y Mac)

### **Router Inteligente**

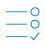

**Setup en 3 pasos** Interfaz intuitiva, detección automática de red.

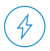

**Mejora de velocidad** Detecta y arregla problemas de velocidad con un simple toque.

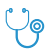

**Test de red** Detecta y arregla problemas de red con facilidad.

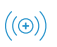

#### **Modo Repetidor**

Mi Router puede utilizarse como en conjunto con tu router actual para mejorar tu Wi-Fi.

#### MODELO: R3L

Contenido: Mi Router 3C / Cargador / Manual Antenas: 4 antenas externas ominidireccionales multielemento HG Memoria: 64 MB memoria / 16MB Flash Estándares: IEEE 802.11b/g/n, IEEE 802.3/3u

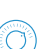

### **Seguridad Wi-Fi** Protege tu red Wi-Fi de dispositivos malintencionados.

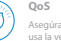

## **QoS**

Asegúrate que cada dispositivo usa la velocidad que necesita.

## **Control parental**

de internet y los dispositivos conectados.

Controla el tiempo de uso

#### **Notificaciones**

Recibe notificaciones en tu móvil cuando un dispositivo se conecte.

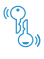

#### **Importar cuenta**

Importa el usuario y contraseña de tu proveedor de internet desde tu antiguo router.

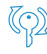

#### **Password Wi-Fi sincronizado**

Al cambiar tu contraseña Wi-Fi, se sincronizará automáticamente en tus dispositivos Mi.

Inalámbrico: 2.4GHz (hasta 300Mbps de velocidad)

Certificados: GB9254-2008 YD/T993-1998 GB4943.1-2011

Puertos: 2 puertos 10/100M LAN (Auto MDI/MDIX) 1 puerto 10/100M WAN (Auto MDI/MDIX)

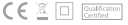

Para mayor información, por favor, visita: **mi.com/es**